# **Beginner's Programming Tutorial in QBasic**

This document is meant to get you started into programming, and assumes you have some experience with computers and with Windows 95 (or 98, etc.).

Since this tutorial is written for people who don't like to read a lot of text, it includes a number of examples. Therefore, you can do a lot of *work* in not much *time*.

The more important chapters have a star  $(x)$ .

Feel free to distribute this tutorial, upload it to your website, link to it from your site, etc.

<http://www.geocities.com/progsharehouse/qbtutor> **Mirror:** <http://development.freeservers.com/qbtutor>

### **Table of Contents**

### **Part I: Q-Basics**

Chapter 1: Before you start  $\blacktriangleright$ Chapter 2: Your first program **★** Chapter 3: Variables Chapter 4: Retrieving keyboard input from the user  $\blacktriangleright$ Chapter 5: The IF and THEN commands  $*$ Chapter 6: Labels and the GOTO and GOSUB commands  $\blacktriangleright$ Chapter 7: Loops **★** Chapter 8: What next?

### **Part II: Intermediate topics**

Chapter 9: QBasic interface

Chapter 10: Adding documentation to your programs

Chapter 11: Reading and writing to files

Chapter 12: Displaying graphics

Chapter 13: Mathematics functions

Chapter 14: Getting the current date and time

### **Part III: Advanced topics**

Chapter 15: Arrays Chapter 16: Variable types Chapter 17: Subroutines and functions **★** Chapter 18: Numbering systems Chapter 19: Memory

### **Before you start**

Before you can create a program in QBasic, you need the *QBasic interpreter*. It is available from your Windows 95 (or 98) CD, or you can download it below.

To access QBasic from the **Windows 95** CD:

- 1. Insert the CD into your CD-ROM drive.
- 2. Click **"browse this CD"** (if the menu screen doesn't come up, then browse the CD from **My Computer**.
- 3. Go to the **\OTHER\OLDMSDOS** directory.
- 4. Open a program called QBASIC.EXE (this is version 1.1 of the QBasic interpreter).

To access QBasic from the **Windows 98** CD:

- 1. Insert the CD into your CD-ROM drive.
- 2. Click **"browse this CD"** (if the menu screen doesn't come up, then browse the CD from **My Computer**.
- 3. Go to the **\TOOLS\OLDMSDOS** directory.
- 4. Open a program called QBASIC.EXE (this is version 1.1 of the QBasic interpreter).

Download it here (**right-click** and press **"Save As")**:

**[QBASIC.ZIP](http://www.geocities.com/progsharehouse/qbtutor/qbasic.zip)** (323 KB) - QBasic 1.1 interpreter and sample programs

**[UNZIP32.EXE](ftp://ftp.simtel.net/pub/simtelnet/gnu/djgpp/unzip32.exe)** (90 KB) - Extracts the ZIP file

To unzip the QBASIC.ZIP file with UNZIP32.EXE:

- a. Go to the **Start Menu**
- b. Click **Run...**
- c. Type the following (this loads MS-DOS):

command <Enter>

d. Enter the following in DOS (assuming you saved QBASIC.ZIP to **C:\QBASIC**):

```
cd c:\qbasic
unzip32 -n qbasic.zip
```
# **Your first program**

After launching the QBasic interpreter (see *before you start*), you might see a window requesting a list of "parameters." If this window comes up, press the Enter key to continue.

You should now see the QBasic interpreter, which has a blue background and displays a dialog box at the center. (If the interpreter fills the entire screen, then you may want to press " $\text{Alt}$  + Enter, " to make it smaller.)

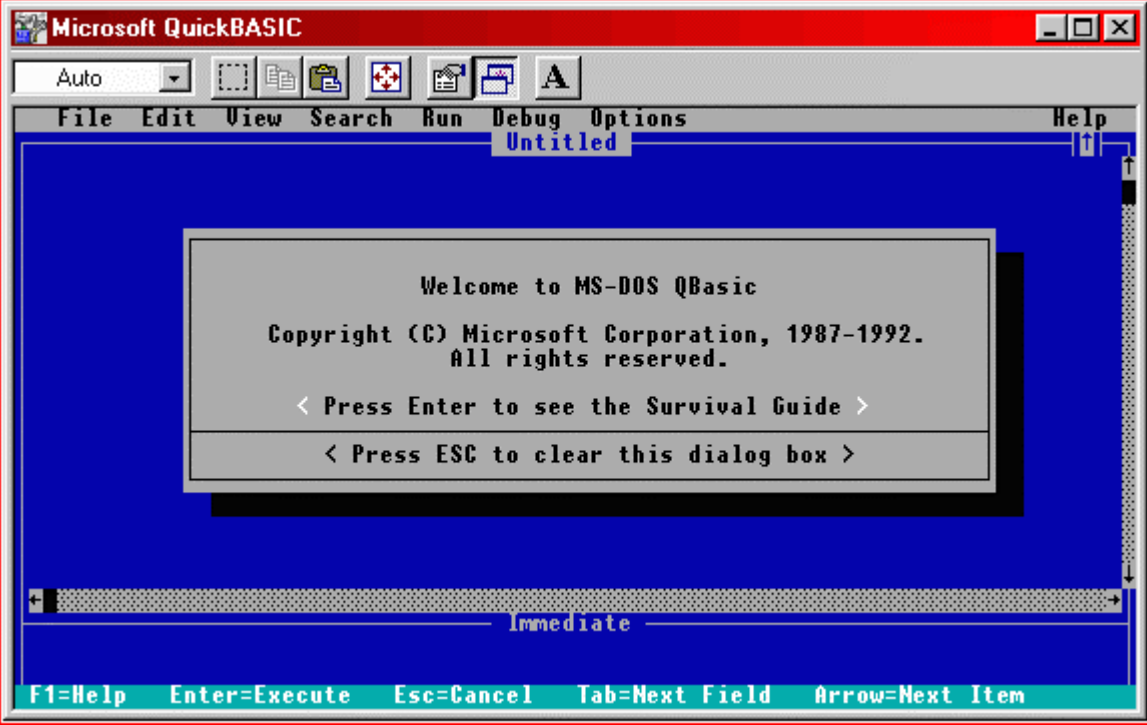

Press the Esc key to hide the dialog box.

QBasic interpreter - main screen

Type the following (including the quotation marks) in the QBasic interpreter:

PRINT "Hello World!" <press Enter>

Now press F5 to run the program. You should now see a black screen, with Hello World at the top, and Press any key to continue at the bottom.

Press a key on the keyboard to return to the main screen.

(The figure below displays the **"output screen."**)

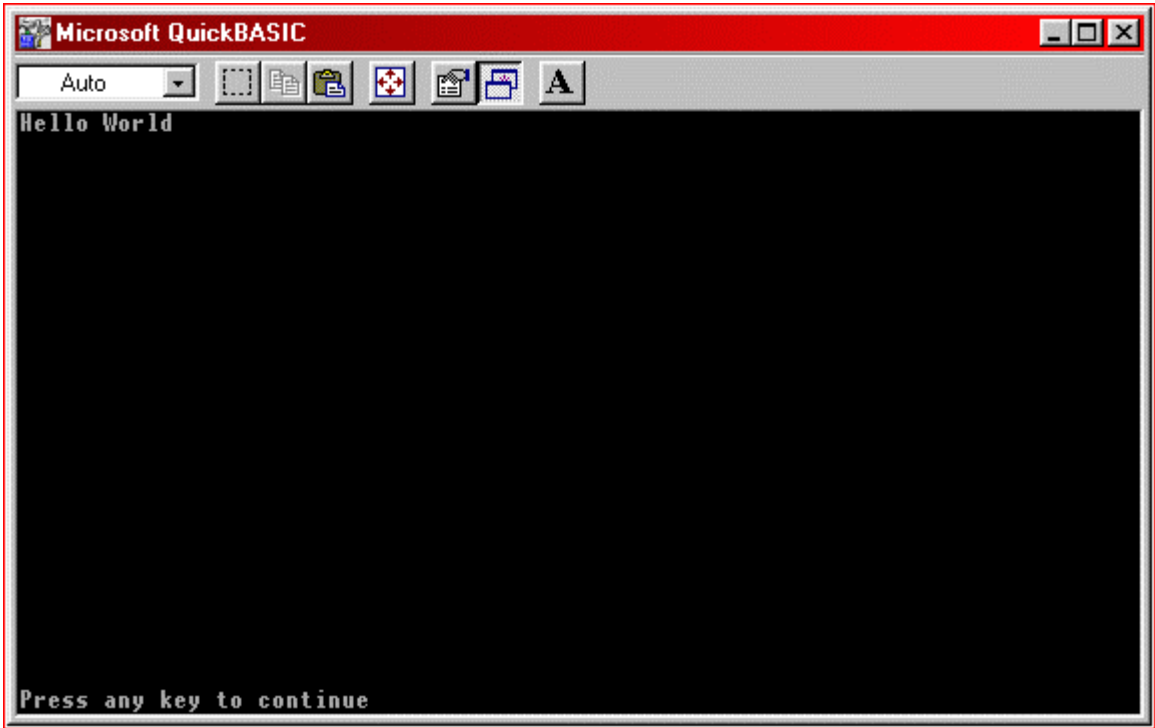

QBasic interpreter - output screen

If you run the program again, the interpreter adds another Hello World. QBasic adds Hello World each time the program is run.

### **Deleting the program**

To erase the current program:

- 1. Go to the "File" menu.
- 2. Click "New."
- 3. The interpreter asks if you want to save the program.
- 4. Select "No" (or if you'd rather keep the program, select "Yes").

# **Strings**

There are certain types of data (or information) called "strings." Strings contain a sequence of characters (letters, numbers, and symbols) enclosed in quotation marks. For example, "Hello World!" is a string.

The following are also strings:

"0123456789" "This is a string" "abc123"  $"1 + 1 = 2"$  $"$ !@#\$%^&\*()"

### **Commands**

There are also special functions called "commands" (also called "instructions"). A "command" tells the QBasic interpreter to do something.

The **PRINT** command tells the QBasic interpreter to print something to the screen. In this case, the interpreter printed "Hello World!".

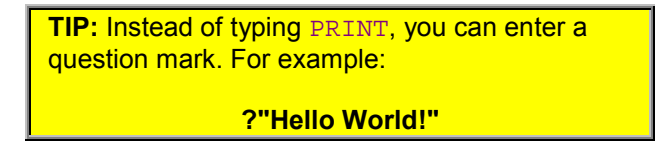

With the PRINT command, you can also print **numbers** to the screen. Delete the current program (unless you already have) and write the following:

```
PRINT 512 (or ?512)
```
<press Enter>

Press F5 to run the program. The program outputs:

512

### **Expressions**

An expression is something the interpreter calculates (or evaluates). Such as:

```
1 + 1 (returns 2)
100 - 47 (returns 53)
3 * 34 (returns 102)
80 / 4 (returns 20)
(100 * 3) + 56 (returns 356)
```
**NOTE:** The asterisk (\*) means to multiply two numbers; the slash (/) means to divide

If you pass an expression to the PRINT command, the value returned (a number) is printed.

Clear the current program, and then run the following:

PRINT 512 + 478

Program output:

990

If you enclose the expression with quotation marks, the expression becomes a string and isn't evaluated. For example:

PRINT "512 + 478"

Output:

512 + 478

**TIP:** To clear the output screen, use the CLS command.

**CLS**

### **More about the PRINT command**

You can use **multiple** print statements in your program.

```
PRINT "Hello"
PRINT "World"
```
Output:

Hello World

To place World onto the previous line, place a semi-colon after PRINT "Hello".

```
PRINT "Hello";
PRINT "World"
```
Output:

HelloWorld

Also, if you put a comma instead of a semi-colon on the first line, the program will insert spaces between the two words.

```
PRINT "Hello",
PRINT "World"
```
Output:

Hello World

### **Variables**

This chapter discusses an important topic in programming, *"variables."* Please read this section thoroughly.

A variable is a piece of data kept in the computer's memory (RAM). The *location* of a variable in RAM is called the *"address."*

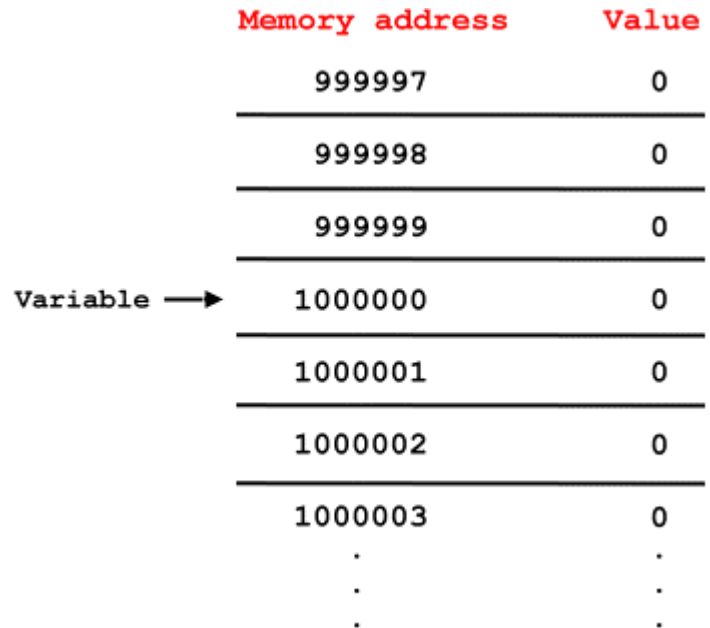

How a variable is stored in RAM

The following program prints the variable  $x$  to the screen:

#### print X

Since the variable hasn't been assigned a number, the value of the variable is 0. So, the output of the program is:

0

This next program sets  $x$  to 15, and then prints the variable:

 $X = 15$ 

print X

This time, the output is:

15

In the above example, the number 15 was stored in the computer's RAM at a certain memory address. Then the **PRINT** command accessed (or looked at) that address when it printed "15" to the screen.

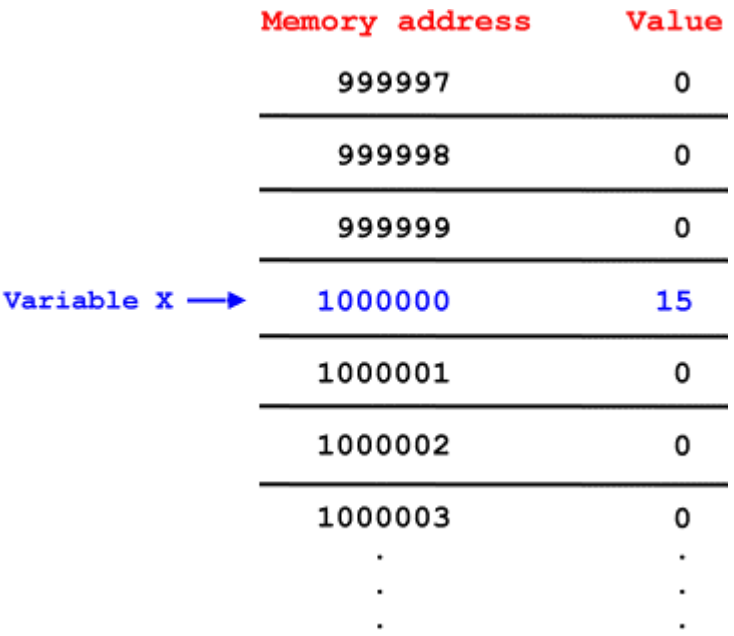

(**NOTE:** The memory address of X is not necessarily 1000000)

**ADVANCED TIP:** Although you don't normally need to, you can find the actual memory address of a variable  $(x,$  for example) by using the VARSEG and VARPTR commands. **PRINT (VARSEG(X) \* 65536) + VARPTR(X)** (For more information, see *Memory*.)

As in the programs above, a variable is accessed by calling its name. Variable names can have a combination of letters and numbers. The following are valid variables:

Y num VALUE xYz

abc123

Also, you can use *multiple* variables in your program.

 $X = 82$ Y = 101  $Z = 79$ PRINT X PRINT Y PRINT Z

Output:

82 101 79

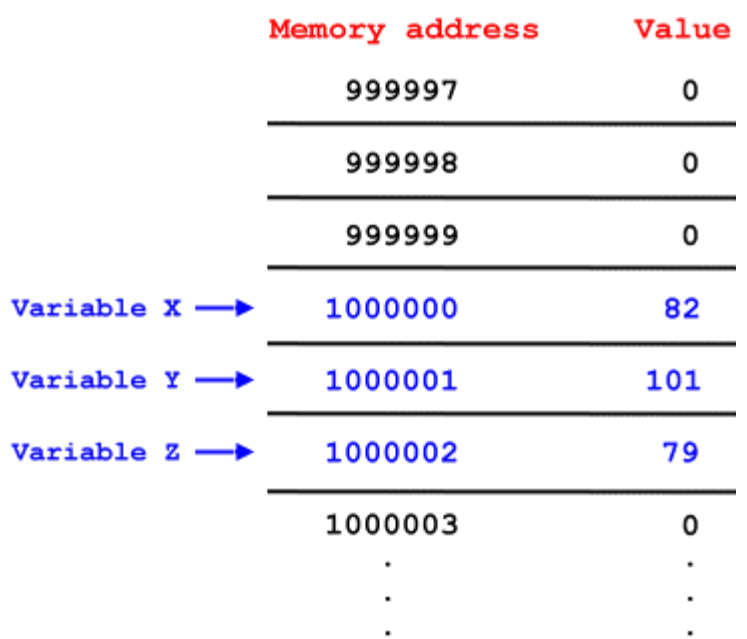

(**NOTE:** The memory addresses of these variables are not necessarily as specified)

## **Expressions**

If you pass an expression to a variable, the expression is evaluated and the variable is set to that value.

 $x = 500 + (10 * 7)$ 

PRINT x

Output:

570

You can also use *variables* as expressions.

```
rate = 50time = 2distance = rate * timePRINT distance
```
Output:

100

Plus, you can have both variables and numbers in an expression.

```
X = 100Y = X * 7PRINT Y
Output:
```
700

**TIP:** The following increases x by 1: **X = X + 1**

### **Strings**

If you add a dollar sign  $(\xi)$  to the end of a variable, the variable is a string.

```
X$ = "Hello World!"
```
PRINT X\$

Output:

```
Hello World!
```
If you try to set a string to a non-string variable, an error occurs.

X = "Hello World!"

The QBasic interpreter says "Type mismatch" when you try to run the above program.

A string can be added to the end of an existing variable string.

```
X$ = "Hello"X\ = X\ + "World"
PRINT X$
```
Output:

HelloWorld

You can also add variable strings together.

 $a$ = "String1"$  $b\$  = "String2"  $c$ \$ = "String3"  $d\hat{s} = a\hat{s} + b\hat{s} + c\hat{s}$ PRINT d\$

Output:

String1String2String3

### **Retrieving keyboard input from the user**

One way to receive input from the keyboard is with the INPUT command. The INPUT command allows the user to enter either a string or a number, which is then stored in a variable.

INPUT data\$

#### PRINT data\$

When this program is executed, the  $INPUT$  command displays a question mark, followed by a blinking cursor. And when you enter text, the program stores that text into the variable data\$, which is printed to the screen.

> **TIP:** If you place a string and a semi-colon between INPUT and the variable, the program will print the string.

> > **INPUT "Enter some text:"; data\$**

To receive a number, use a non-string variable.

INPUT number

PRINT number

If you enter text instead of a number, the QBasic interpreter displays an error message ("Redo from start")**.**

Below is another example of the INPUT command:

```
PRINT "Enter some text:"
INPUT text$
PRINT "Now enter a number:"
INPUT num
PRINT text$
PRINT num
```
**TIP:** You can have the question mark displayed on the previous line by using a semi-colon.

**PRINT "Enter some text:"; INPUT text\$**

### **The IF and THEN commands**

The IF and THEN commands are used to compare an expression and then perform some task based on that expression.

```
x = 5IF x = 5 THEN PRINT "x equals 5"
```
Since  $X$  does equal 5 in this case, the program outputs:

x equals 5

### **Expression signs**

You can also enter the following statements, instead of the equals sign:

```
x < 5 (x is less than 5)
x > 5 (x is greater than 5)
```
Run the following:

 $x = 16$ IF  $(x > 5)$  THEN PRINT "x is greater than  $5"$ 

Output:

x is greater than 5

You can also combine the signs like this:

 $x \leq 5$  (x is less than or equal to 5)  $x \geq 5$  (x is greater than or equal to 5)  $x \leftrightarrow 5$  (x does not equal 5)

Run the following example:

CLS  $x = 5$ IF  $(x \geq 5)$  THEN PRINT "x is greater than or equal to 5" IF  $(x \le 5)$  THEN PRINT "x is less than or equal to 5" IF (x <> 5) THEN PRINT "x does not equal 5"

Output:

```
x is greater than or equal to 5
x is less than or equal to 5
```
# **ELSE**

Using the ELSE command, you can have the program perform a *different* action if the statement is false.

```
x = 3
```
IF x = 5 THEN PRINT "Yes" ELSE PRINT "No"

Since X doesn't equal 5, the output is:

No

### **END IF**

END IF allows you to have multiple commands after the  $IF...$  THEN statement, but they must start on the line *after* the IF statement. END IF should appear right after the list of commands.

```
x = 5IF (x = 5) THEN
   INPUT a$
  PRINT a$
END IF
```
The following program uses ELSE with the END IF command:

```
x = 16IF (x = 5) THEN
      INPUT a$
      PRINT a$
   ELSE
     PRINT x * 2
   END IF
Output:
```
32

**TIP:** There is a way to have **multiple** commands after IF...THEN without using END IF. To do so, place a colon between each command.

**IF (x = 5) THEN INPUT a\$: PRINT a\$**

### **ELSEIF**

The ELSEIF command allows you to perform a secondary action if the first expression was false. Unlike ELSE, this task is only performed if a specified statement is true.

```
x = 6IF (x = 5) THEN
  PRINT "Statement 1 is true"
ELSEIF (x = 6) THEN
  PRINT "Statement 2 is true"
END IF
```
### Output:

Statement 2 is true

You can have multiple ELSEIF commands, along with ELSE.

```
x = 8IF (x = 5) THEN
   PRINT "Statement 1 is true"
ELSEIF (x = 6) THEN
   PRINT "Statement 2 is true"
ELSEIF (x = 7) THEN
  PRINT "Statement 3 is true"
ELSE
   PRINT "No above statements are true"
END IF
```
#### Output:

No above statements are true

### **Multiple expressions**

You can have more than one expression in  $IF...THEN$  by using either the OR operator or the AND operator.

The OR operator only requires one expression to be true in order to print "Yes" in the following program:

 $x = 20$ IF  $(x = 5 \text{ OR } x = 20)$  THEN PRINT "Yes"

Output:

Yes

The AND operator requires both expressions to be true.

 $x = 7$ IF  $(x > 5$  AND  $x < 10$ ) THEN PRINT "True"

Output:

True

This is a slightly more complex example:

```
x = 16y = 3IF ((x > 5 AND x < 10) OR y = 3) THEN PRINT "Correct"
```
Output (since  $Y$  is 3):

Correct

### **Strings in IF...THEN**

So far in this chapter, we've only been dealing with numbers, but you can also use strings with the IF...THEN command.

```
x\ = "Hello"
IF (x\zeta = "Hello" OR x\zeta = "World") THEN PRINT x\zeta
```
Output:

Hello

You can also compare two variable strings:

x\$ = "Hello" y\$ = "World" IF  $(x\zeta \iff y\zeta)$  THEN PRINT  $x\zeta$ ; " ";  $y\zeta$ 

Output:

Hello World

### **Labels and the GOTO and GOSUB commands**

The GOTO and GOSUB commands enables you to jump to certain positions in your program. Labels are used to specify what point in the program to continue execution.

### **GOTO**

To use GOTO, place a label somewhere in your program, and then enter.

```
GOTO <label>
```
Run the following example program:

```
PRINT "1"
GOTO TheLabel
PRINT "2"
TheLabel:
PRINT "3"
```
Output (notice how PRINT "2" is skipped):

```
1
3
```
**TIP:** TheLabel can be placed on the same line as PRINT "3"

**TheLabel: PRINT "3"**

### **GOSUB**

The GOSUB command is the same as GOTO, except when it encounters a RETURN statement, the program "returns" back to the GOSUB command. In other words, RETURN continues program execution immediately after the previous GOSUB statement.

```
PRINT "1"
GOSUB TheLabel
PRINT "2"
END
```

```
TheLabel:
PRINT "3"
RETURN
```
(Note: The END command exits the program.)

Since the program returns to the GOSUB command, the number 2 is printed this time.

```
1
3
2
```
### **Line numbers**

"Line numbers" can be used as labels.

```
PRINT "1"
GOTO 10
PRINT "2"
10 PRINT "3" (Notice the line number)
```
You can also write the program like this:

```
10 PRINT "1"
20 GOTO 40
30 PRINT "2"
40 PRINT "3"
```
The line numbers don't even have to be in sequence.

17 PRINT "1" 2 GOTO 160 701 PRINT "2" 160 PRINT "3"

Each of these programs output:

1 3

### **Guessing game**

The following is a simple guessing game:

```
CLS
start:
PRINT "Guess a number between 1 and 10: ";
INPUT num
IF (num < 1 OR num > 10) THEN
  PRINT "That is not between 1 and 10"
  GOTO start
END IF
IF (num = 6) THEN
   PRINT "Correct!!!"
ELSE
  PRINT "Try again"
  PRINT
  GOTO start
END IF
```
Output (may be slightly different):

```
Guess a number between 1 and 10: ? 2
Try again
Guess a number between 1 and 10: ? 7
Try again
Guess a number between 1 and 10: ? 6
Correct!!!
```
**TIP:** Notice the second PRINT statement under PRINT "Try again". It adds a blank line under Try again when the program is executed.

### **Loops**

"Loops" make it easier to do an action multiple times. There are at least four types of loops: IF...GOTO, WHILE...WEND, DO...LOOP, and FOR...NEXT.

### **IF...GOTO**

This program uses IF...GOTO to create a loop:

 $x = 10$ start: PRINT x  $x = x + 1$  (This adds 1 to x) IF x < 15 THEN GOTO start

Output:

### **WHILE...WEND**

The WHILE...WEND commands continue a loop until a specified expression is false.

To use WHILE...WEND:

- 1. Place an expression after WHILE
- 2. Enter a list of commands
- 3. Place WEND at the end

Run the following:

```
x = 10WHILE x < 15PRINT x
  x = x + 1WEND
```
Output (same as in previous example):

14

### **DO...LOOP**

DO...LOOP is exactly the same as WHILE...WEND, except it has at least two slight advantages. With DO...LOOP you can:

- 1. Loop until an expression is true
- 2. Loop at least one time regardless of whether the expression is true or not.

To use DO...LOOP:

- 1. Specify whether the loop continues "while" the expression is true or "until" the expression is true, using the WHILE and UNTIL statements, respectively.
- 2. Place an expression after WHILE/UNTIL
- 3. Enter a list of commands
- 4. Place LOOP at the end

The following uses the WHILE statement:

```
x = 10DO WHILE x < 15
  PRINT x
  x = x + 1LOOP
```
This program uses the UNTIL statement:

```
x = 10DO UNTIL x = 15PRINT x
  x = x + 1
```
LOOP

They both output:

If you place the expression at the end of the loop instead, the program goes through the loop at least once.

```
x = 32DO
  PRINT x
  x = x + 1LOOP WHILE x < 5
```
This is the output because the loop was only gone through one time:

32

### **FOR...NEXT**

FOR...NEXT provides an easier way to create a loop.

```
FOR x = 1 TO 5
  PRINT x
```
NEXT x

Output:

> **TIP:** The x after NEXT is optional (unless you have a loop within a loop).

Also, you can use the  $STEP$  attribute to specify how much  $X$  will be increased each time through the loop.

```
FOR x = 1 TO 5 STEP 2
     PRINT x
  NEXT x
Output:
```
1 3 5

### **STOPPING LOOPS**

To stop a loop prematurely, use the EXIT command, followed by either FOR or DO.

```
FOR x = 1 TO 5
  PRINT x
   IF (x = 3) THEN EXIT FOR
NEXT x
```
Output:

1 2 3

(**NOTE:** This command only works with the DO...LOOP and FOR...NEXT commands, not with WHILE...WEND or IF...GOTO.)

### **What next?**

Congratulations! You've finished part 1 of this tutorial. The remaining chapters cover additional topics, and don't have to be read in sequence (one after another).

If you want, you can move on to a more advanced programming language. The rest of this chapter briefly explains how you can start using the most popular ones.

One reason you may want to move on, at least at some point, is because QBasic has minimal capabilities. One example of this is that you can't create executable programs (EXE files) in QBasic. (*QuickBasic 4.5* can create these files, but this product is no longer on the market.)

### **Other programming languages**

Information about the below programming languages can be found at [ProgrammingTutorials.com.](http://www.programmingtutorials.com/)

#### **C and C++**

You can learn C by going to [www.cm.cf.ac.uk/Dave/C/CE.html,](http://www.cm.cf.ac.uk/Dave/C/CE.html) [www.strath.ac.uk/CC/Courses/NewCcourse/ccourse.html,](http://www.strath.ac.uk/CC/Courses/NewCcourse/ccourse.html) or [www.programmingtutorials.com/tutorial.asp?id=C.](http://www.programmingtutorials.com/tutorial.asp?id=C)

Before you can create an EXE file in C, you must have a compiler. I recommend downloading the [DJGPP compiler](http://www.delorie.com/djgpp) ([www.djgpp.com\)](http://www.djgpp.com/). This program is free, however, the author does accept donations.

See below for information on getting DJGPP.

You may also want to get the [Allegro programming library.](http://www.talula.demon.co.uk/allegro) This library is useful for creating games in C.

(**NOTE:** C++ is a more powerful version of C. It introduces "object oriented" programming. I recommend learning C++ before moving on to Visual C++.)

#### **Visual C++**

With Visual C++, you can create Windows 95 programs, instead of DOS. It costs about \$100 for the standard version.

For more information, click [here.](http://msdn.microsoft.com/visualc)

To purchase Visual C++, click [here.](http://msdn.microsoft.com/visualc/prodinfo/purchase/default.asp)

#### **Visual Basic**

Visual Basic is similar to QBasic. So, if you are highly involved in QBasic, then you may want to switch directly to Visual Basic, instead of learning C/C++ or Visual C++.

With Visual Basic, like Visual C++, you can create Windows 95 programs. It costs about \$100 for the "learning" edition.

For more information, click [here.](http://msdn.microsoft.com/vbasic)

To purchase Visual Basic, click [here.](http://msdn.microsoft.com/vbasic/prodinfo/purchase/default.asp)

# **Getting DJGPP**

Since the [installation instructions](ftp://ftp.simtel.net/pub/simtelnet/gnu/djgpp/v2/readme.1st) for DJGPP are a little confusing, I've provided my own below.

For more information about DJGPP, visit the DJGPP website at [www.delorie.com/djgpp.](http://www.delorie.com/djgpp)

### **Installing DJGPP**

- 1. Create a new folder called **DJGPP** in drive **C**.
- 2. Download and save each of the following *to the DJGPP folder:*

(If any of the links below are out of date, or if you want to download more DJGPP packages, you can find the most current files [here.](http://www.delorie.com/djgpp/zip-picker.html))

**[bnu211b.zip](ftp://ftp.simtel.net/pub/simtelnet/gnu/djgpp/v2gnu/bnu211b.zip)** (2.6 MB) - Basic assembler, linker **[djdev203.zip](ftp://ftp.simtel.net/pub/simtelnet/gnu/djgpp/v2/djdev203.zip)** (1.5 MB) - DJGPP Basic Development Kit **[faq230b.zip](ftp://ftp.simtel.net/pub/simtelnet/gnu/djgpp/v2/faq230b.zip)** (0.6 MB) - Frequently Asked Questions **[gcc2953b.zip](ftp://ftp.simtel.net/pub/simtelnet/gnu/djgpp/v2gnu/gcc2953b.zip)** (1.9 MB) - GCC compiler **[gpp2953b.zip](ftp://ftp.simtel.net/pub/simtelnet/gnu/djgpp/v2gnu/gpp2953b.zip)** (1.7 MB) - C++ compiler **[mak3791b.zip](ftp://ftp.simtel.net/pub/simtelnet/gnu/djgpp/v2gnu/mak3791b.zip)** (0.3 MB) - Make (processes makefiles) **[rh1478b.zip](ftp://ftp.simtel.net/pub/simtelnet/gnu/djgpp/v2apps/rh1478b.zip)** (2.0 MB) - RHIDE, an Integrated Development Environment, has a built-in editor and debugger **[txi40b.zip](ftp://ftp.simtel.net/pub/simtelnet/gnu/djgpp/v2gnu/txi40b.zip)** (0.6 MB) - Info file viewer **[unzip32.exe](ftp://ftp.simtel.net/pub/simtelnet/gnu/djgpp/unzip32.exe)** (0.1 MB) - Extracts the ZIP files

3. Unzip each of the files to the **DJGPP** folder.

If you are using UNZIP32.EXE:

a. Go to the **Start Menu**

- b. Click **Run...**
- c. Type the following (this loads MS-DOS):

command <Enter>

d. Enter the following in DOS:

```
cd c:\djgpp
unzip32 -n *.zip
```
- 4. Edit your **AUTOEXEC.BAT** file.
	- a. Go to the **Start Menu**
	- b. Click **Run...**
	- c. Type the following (you can **"copy and paste"** it):

notepad c:\autoexec.bat

d. Add the following lines to the **end** of the file (you can **"copy and paste"** this also):

```
set DJGPP=C:\DJGPP\DJGPP.ENV
set PATH=C:\DJGPP\BIN;%PATH%
```
- e. Go to the **File** menu.
- f. Click **Save**.
- g. Close the program.
- 5. Restart your computer.
- 6. Run a program called **RHIDE.EXE** in the **c:\djgpp\bin** folder.

### **QBasic interface**

This chapter gives a brief overview of the QBasic interface.

The interface has the following features:

- 1. Window displaying the current program
- 2. Menu
- 3. Name of current program
- 4. Window to immediately execute a command
- 5. Status bar
- 6. Status of Caps Lock and Num Lock
- 7. Current line of cursor
- 8. Current column of cursor

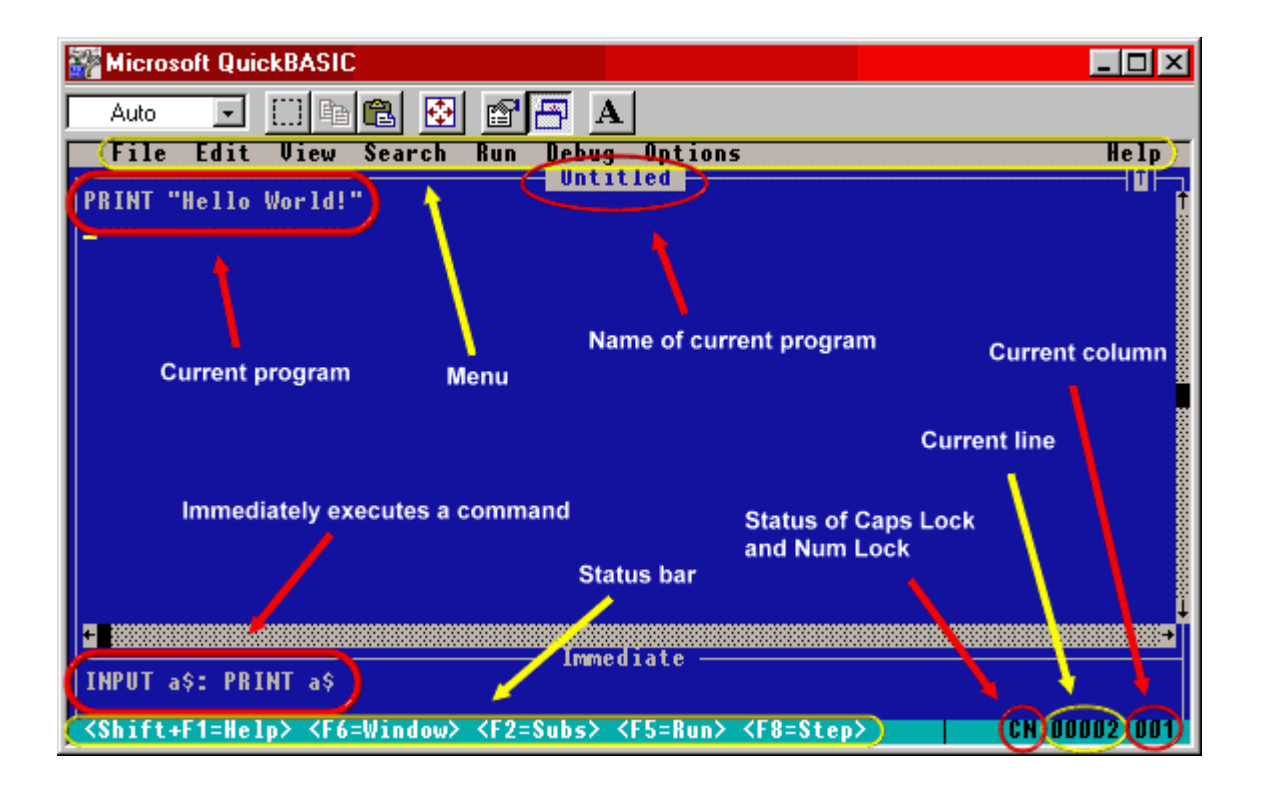

QBasic interface

### **Current program**

The current program is displayed in the middle of the screen, and covers most of the QBasic interface.

# **Menu**

The menu provides most of the operations for the QBasic editor. Such as opening a file, pasting text, and searching for a string.

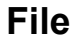

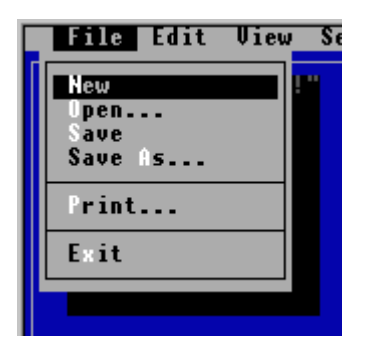

**New** - Clears the current program

**Open** - Loads a program from disk

**Save** - Saves the current program to disk

**Save As** - Saves the program, but under a different name

**Print** - Prints the selected text, current window, or entire program

**Exit** - Closes the QBasic interpreter

### **Edit**

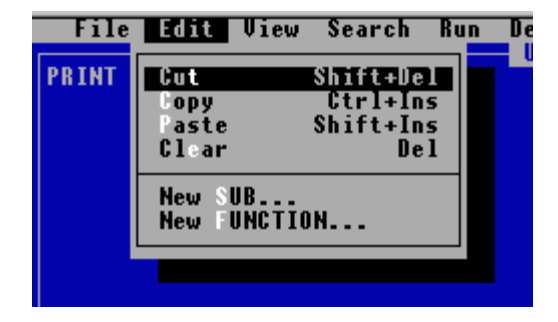

**Cut** - Removes the selected text and stores it in the clipboard

**Copy** - Copies the text instead of removing it

**Paste** - Adds the text in the clipboard to the current position of the cursor

**Clear** - Removes the text **without** storing it to the clipboard

**New Sub** - Enables you to create a new subroutine (see *Subroutines and Functions*)

**New Function** - Enables you to create a new function (see *Subroutines and Functions*)

### **View**

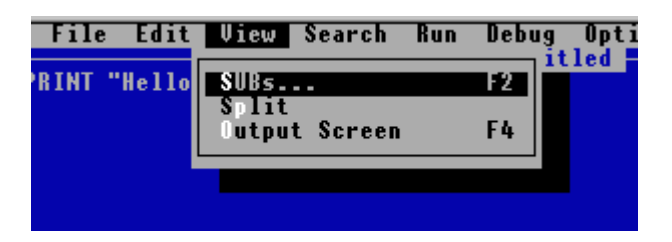

**SUBs** - Shows the list of current subroutines and functions (see *Subroutines and Functions*)

**Split** - Displays the contents of the current program in two windows. If the window is already split, this hides the second window (NOTE: The text in each window is always the same, even if you alter the text in one window)

**Output Screen** - Shows the QBasic output screen.

### **Search**

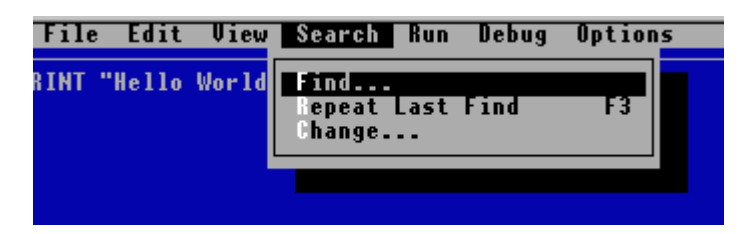

**Find** - Allows you to search for a string of text in the program

**Repeat Last Find** - Continues the previous search operation

**Change** - Replaces each instance of a string with another string

### **Run**

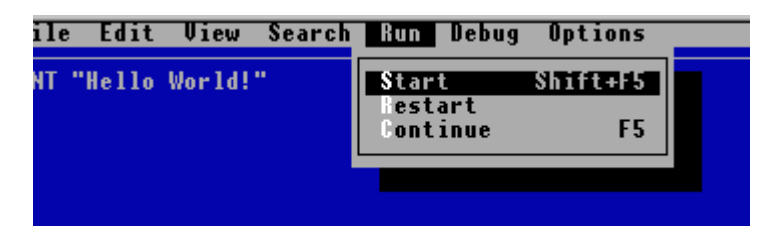

**Start** - Executes the current program

**Restart** - Starts from the beginning

**Continue** - Continues execution at the current position

### **Debug**

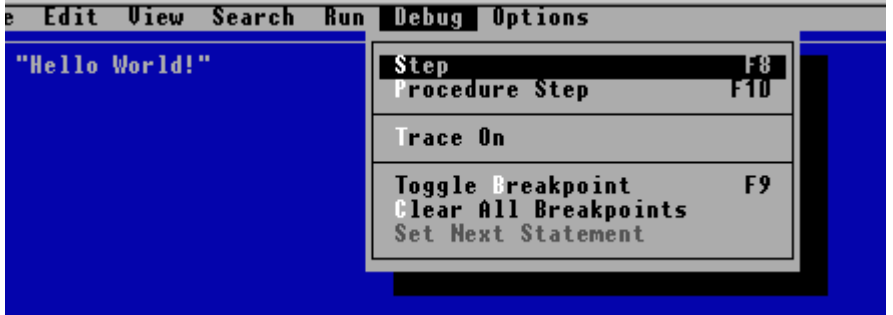

**Step** - Processes the next command

**Procedure Step** - Processes the next command, but does not show QBasic going inside a subroutine or function

**Trace On** - Shows the command that is being executed while the program is running

**Toggle Breakpoint** - Sets or removes a breakpoint. Use this to have the QBasic interpreter stop when it reaches a specified line in the program

**Clear All Breakpoints** - Removes all breakpoints in the program

**Set Next Statement** - Allows you to continue execution at the specified line

### **Options**

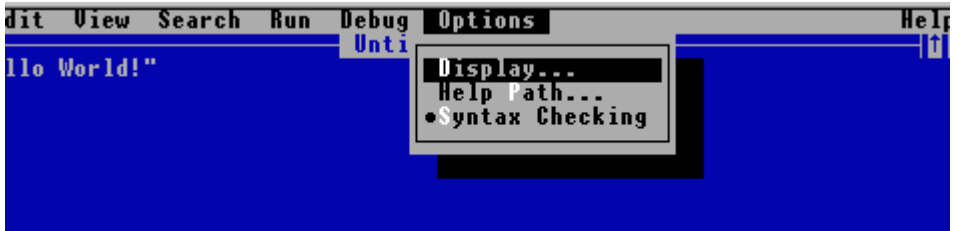

**Display** - Enables you to change display colors, the number of spaces to use for tabs, and whether or not scroll bars are visible

**Help Path** - The location of the QBASIC.HLP file

**Syntax Checking** - Allows you to have the QBasic editor check the syntax of your program as you type

### **Help**

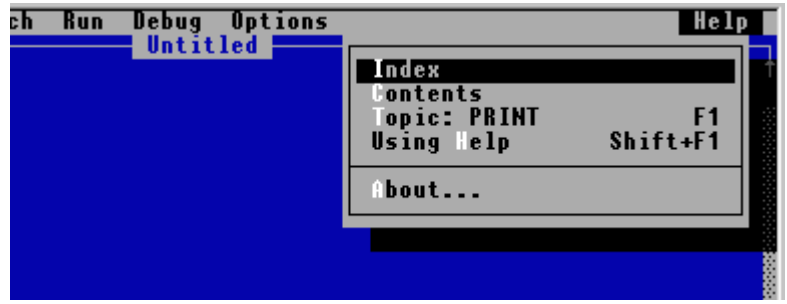

**Index** - List of all QBasic commands, keywords, operators, etc.

**Contents** - The table of contents for QBasic help

**Topic** - Show help for a specific keyword

**Using Help** - Displays information on using QBasic help

**About** - Shows information about the QBasic interpreter

### **Name of current program**

The file name of the current program is displayed near the top of the screen in the center. You can change the name by selecting **"Save As"** on the **"File"** menu.

### **Immediately execute a command**

QBasic provides a way to execute a command without running the current program. To do so, select the bottom window (under **"immediate"**) and enter a command, then press Enter.

# **Status bar**

The status bar is at the bottom of the screen. It displays a short list commands (<Shift+F1=Help> <F6=Window> <F2=Subs> <F5=Run> <F8=Step>).

When you highlight an item on the menu, the status bar displays a short description of what the item does.

# **Status of Caps Lock and Num Lock**

If **Caps Lock** is set, a **"C"** is displayed on the right side of the status bar.

If **Num Lock** is set, an **"N"** is displayed on the right side of the status bar.

# **Current line**

On the right side of the status bar, the current **line** of the cursor is displayed.

# **Current column**

On the right side of the status bar, the current **column** of the cursor is displayed (immediately after the current line).

### **Adding documentation to your programs**

Documenting your program (also called "commenting") allows you to remind yourself about something in your program. Plus, if your program is seen by other people, documenting can help them understand your code.

The REM (remark) command enables you to add comments to your program without the text being treated like an instruction.

```
CLS
PRINT "Some text"
REM This text is ignored.
REM This program clears the output screen,
REM and then prints "Some text."
```
**TIP:** You can use an apostrophe instead of the REM command.

**' Comment goes here**

You can add REM to the same line as another command by placing a colon after the first instruction.

CLS: REM This command clears the screen PRINT "Text": REM This command prints "Text" to the screen PRINT 534: REM This prints the number 534 to the screen

**NOTE:** If you use an apostrophe instead of REM while doing this, you do not need to add a colon.

CLS ' This command clears the screen PRINT "Text" ' This command prints "Text" to the screen PRINT 534 ' This prints the number 534 to the screen

### **Reading and writing to files**

To save data to a file:

- 1. Call the OPEN command, specifying the file name, file mode (OUTPUT), and file number.
- 2. Use PRINT, followed by the file number and the data you want to write.
- 3. Close the file using the CLOSE command.

The following opens a file, using mode  $\overline{ \text{output}}$  and number 1, and then saves the text  $\text{Hello}$ World! to the file:

```
OPEN "testfile.dat" FOR OUTPUT AS #1
PRINT #1, "Hello World!"
CLOSE #1
```
To open a file for "reading," call OPEN and pass INPUT as the file mode. Then you can read the data by using the INPUT command.

```
OPEN "testfile.dat" FOR INPUT AS #1
INPUT #1, text$
CLOSE #1
PRINT text$
```
Output:

Hello World!

### **Displaying graphics**

Before you can show graphics images on the screen, you must call the SCREEN command. SCREEN sets the graphics mode.

The following program uses graphics mode **13** (320x200) to display a line, then returns back to text mode:

```
SCREEN 13
' This starts at 10 pixels from the left, 10 from
' the top and goes to point (100, 100):
LINE (10, 10)-(100, 100)
WHILE INKEY$ = "": WEND ' Waits until a key is pressed
SCREEN 0 ' Returns to text mode
```
You can also draw a colored line.

```
SCREEN 13
LINE (10, 10)-(100, 100), 192 ' Dark green
WHILE INKEY$ = "": WEND
SCREEN 0
```
To draw a single pixel, use PSET.

```
SCREEN 13
PSET (160, 100)
WHILE INKEY$ = "": WEND
SCREEN 0
```
The following displays a circle at **(160, 100)** with a radius of **50**:

```
SCREEN 13
CIRCLE (160, 100), 50
WHILE INKEY$ = "": WEND
SCREEN 0
```
Finally, to display a square, use LINE.

SCREEN 13 LINE (10, 10)-(100, 100), 192, B ' Notice the B WHILE INKEY $\hat{S} = " " : WEND$ SCREEN 0

### **Mathematics functions**

QBasic provides several functions to do mathematical calculations. A few of them are discussed here.

# **SQR**

Use SQR to find the **"square root"** of a number.

```
PRINT SQR(1)
PRINT SQR(4)
PRINT SQR(9)
PRINT SQR(16)
PRINT SQR(25)
```
Output:

# **ABS**

ABS returns the **absolute value** of a number. In other words, ABS converts a negative number to a positive number (if you pass a *positive* number, ABS does nothing).

```
PRINT ABS(12)
PRINT ABS(-12)
```
Output:

12 12

### **COS, SIN, TAN, and ATN**

You can do the following trigonometric functions in QBasic:

```
COS (Cosine)
SIN (Sine)
TAN (Tangent)
ATN (Arctangent, inverse of TAN)
```
Example:

```
CONST PI = 3.141593
PRINT COS(PI / 4)
PRINT SIN(PI / 3)
PRINT TAN(-PI / 2)
PRINT ATN(TAN(-PI / 2))
```
Output:

```
.7071067
.8660254
6137956
1.570796 (Same as PI / 2)
```
### **Getting the current date and time**

To get the current time, use the TIME\$ command.

PRINT TIME\$

The above example returns **"military"** time. See the following figure:

```
hour 00 = 12 a.m. (midnight)
hours 01-11 = a.m.hours 12-23 = p.m.
```
You can also use TIME\$ to *set* the time.

TIME\$ = "15:30:00" ' Sets current time to 3:30 p.m.

### **Date**

To find out the current **date**, use the DATE\$ function.

PRINT DATE\$

Like TIME\$, you can also set the *date*.

```
DATE$ = "01/01/2000"
```
### **TIMER**

Use TIMER to get the number of seconds since midnight.

PRINT TIMER

Output:

43199.99 (Just before noon)

### **Arrays**

An array is a list of variables of the same type. Arrays are useful for organizing multiple variables. To create an array, use the DIM (dimension) command.

The following example does *not* use arrays:

```
a = 2b = 4c = 6
d = 8e = 10PRINT a, b, c, d, e
```
Output:

2 4 6 8 10

This uses an array called vars, which contains 5 variables:

```
DIM vars(5)
' Each of these are separate variables:
vars(1) = 2vars(2) = 4vars(3) = 6vars(4) = 8vars(5) = 10PRINT vars(1), vars(2), vars(3), vars(4), vars(5)
```
Output:

2 4 6 8 10

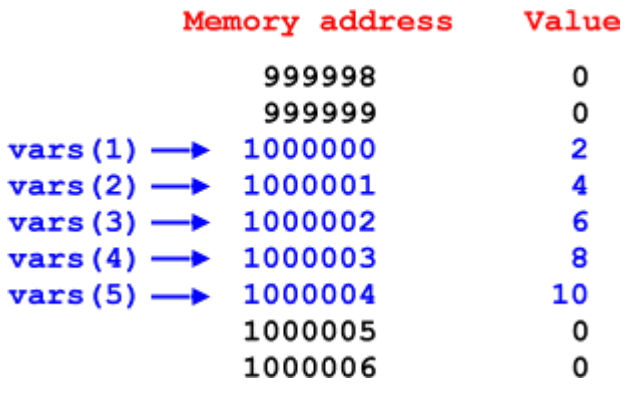

How an array of variables is stored in memory (**NOTE:** Memory addresses are not necessarily as specified) The above program can also be written like this:

```
DIM vars(5)
FOR x = 1 to 5
vars(x) = x * 2NEXT
FOR x = 1 to 5
 PRINT vars(x),
NEXT
```
Output:

2 4 6 8 10

# **Strings**

You can also create an array of **string** variables.

```
DIM vars$(5)
vars(1) = "Two"vars(2) = "Four"vars(3) = "Six"vars(4) = "Eight"vars(5) = "Ten"PRINT vars$(1), vars$(2), vars$(3), vars$(4), vars$(5)
```
Output:

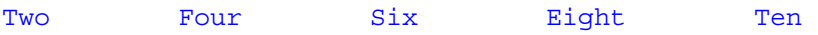

### **Variable types**

The non-string variables we've used in this tutorial are actually called **single-precision** variables. These types of variables (SINGLE's) are used to store numbers that can contain a **decimal** value (such as **1.89** or **3.141593**). Since they have decimal values, they are also known as **"floatingpoint"** variables.

This chapter describes other types of variables used in QBasic.

```
INTEGER - A non-floating-point variable (no decimal value) that can
store integers between -32,768 and 32,767
LONG - Same as INTEGER, but can contain numbers between
-2,147,483,648 and 2,147,483,647.
DOUBLE - Same as SINGLE, but can have twice as many digits.
```
To define a variable's type, use DIM with the AS attribute.

```
DIM var1 AS INTEGER
DIM var2 AS LONG
DIM var3 AS DOUBLE
var1 = 15.28
var2 = -20000000000var3 = 12345678.12345678
PRINT var1
PRINT var2
```

```
PRINT var3
```
Output:

```
15 (Notice how the decimal value is removed)
-2000000000012345678.12345678
```
### **Using special characters**

You can use special *characters* to specify a variable's type. These characters can also be used to specify a *number's* type.

To do so, place one of the following at the end of a variable (or number):

- ! (single--actually, this doesn't change anything)
- % (integer)
- & (long)
- # (double)

### \$ (string--as we already know)

Example (notice the *number sign* on **12345678.12345678**):

 $var1\% = 15.28$  $\text{var2\&} = -2000000000$ var3# = 12345678.12345678# PRINT var1% PRINT var2& PRINT var3#

### Output:

15 -2000000000 12345678.12345678

### **Subroutines and functions**

A subroutine (also called a "module") is a **"mini-program"** inside your program. In other words, it is a collection of commands--and can be executed anywhere in your program.

To create a subroutine:

- 1. Go to the "Edit" menu
- 2. Select "New Sub"
- 3. Enter a name for the subroutine
- 4. Type a list of commands between SUB and END SUB

To use the subroutine:

- 1. Press F2
- 2. Select "Untitled"
- 3. Press Enter to return to the "main module"
- 4. Use CALL to execute the subroutine

**TIP:** Another way to create a subroutine is by typing  $SUB$  <name> in the main module.

#### **SUB MySub**

The following example does **not** use subroutines:

```
PRINT "Enter some text:";
INPUT text$
PRINT "The text you entered was: "; text$
PRINT "Enter some text:";
INPUT text$
PRINT "The text you entered was: "; text$
PRINT "Enter some text:";
INPUT text$
PRINT "The text you entered was: "; text$
PRINT "Enter some text:";
INPUT text$
PRINT "The text you entered was: "; text$
PRINT "Enter some text:";
INPUT text$
PRINT "The text you entered was: "; text$
```

```
PRINT "Enter some text:";
INPUT text$
PRINT "The text you entered was: "; text$
PRINT "Enter some text:";
INPUT text$
PRINT "The text you entered was: "; text$
```
By using a subroutine, the above program can be simplified like this:

```
CALL GetText
CALL GetText
CALL GetText
CALL GetText
CALL GetText
CALL GetText
CALL GetText
SUB GetText
   PRINT "Enter some text:";
   INPUT text$
   PRINT "The text you entered was: "; text$
END SUB
```
The following is even more concise:

```
FOR x = 1 TO 7
  CALL GetText
NEXT
SUB GetText
  PRINT "Enter some text:";
   INPUT text$
  PRINT "The text you entered was: "; text$
END SUB
```
### **Parameters**

Parameters are numbers and strings that you pass to a subroutine, much like a QBasic command.

```
' This passes 16 as a parameter:
CALL OutputNumber(16)
' Notice the parentheses around the parameter "num."
' Any variables placed inside the parentheses are set as
```

```
' the subroutine's parameters.
```
SUB OutputNumber (num)

PRINT num

END SUB

#### Output:

16

**TIP:** Variables created in your program cannot be used in the subroutines unless you use COMMON SHARED (followed by a variable) in the main module.

**COMMON SHARED x\$** 

### **Functions**

A function is the same as a subroutine, except it **returns a value**. Also, you must leave out the CALL command.

To return a value, set a variable with the **same name** as the function.

```
PRINT Add(10, 7)
FUNCTION Add (num1, num2)
  Add = num1 + num2END FUNCTION
```
Output:

17

Since a function can return a value, the name of the function can end with special characters (see *Variable types,* Using special characters).

```
' Notice the dollar sign ($) after "Add." It means
' the function returns a string.
PRINT Add$("Hello", "World")
FUNCTION Add$ (str1$, str2$)
  Add$ = str1$ + str2$
```
END FUNCTION

Output:

HelloWorld

### **Numbering systems**

(This chapter is provided to help you understand certain parts of chapter 19, *Memory*.)

Normally, when we use a number such as **110**, we understand it to mean **"one hundred and ten,"** but in this chapter you will see how this is not always the case.

### **Hexadecimal numbers**

We generally use the **base 10** (decimal) numbering system, where each digit must be between 0-9; but the "hexadecimal" system **(base 16)** can also have digits **A**, **B**, **C**, **D**, **E**, and **F** (16 total digits).

(The hexadecimal numbers in this tutorial are **red**.)

- 0 = Zero  $1 = One$  $2 = Two$  $3$  = Three  $4 = Four$  $5 =$  Five  $6 = Six$ 7 = Seven  $8 =$  Eight  $9 =$  Nine  $A = Ten$ B = Eleven C = Twelve D = Thirteen E = Fourteen
- $F =$  Fifteen

In the base 10 system, you add another digit when you get past the number **9**; but with base 16, it isn't added until after **F** (or fifteen).

10 = Sixteen 11 = Seventeen 12 = Eighteen 13 = Nineteen  $14$  = Twenty 15 = Twenty one 16 = Twenty two 17 = Twenty three 18 = Twenty four 19 = Twenty five 1A = Twenty six 1B = Twenty seven 1C = Twenty eight 1D = Twenty nine  $1E = Thirty$ 1F = Thirty one 20 = Thirty two

21 = Thirty three 22 = Thirty four 23 = Thirty five 24 = Thirty six . . .

In the decimal system (base 10), we multiply **ten** for each time a digit goes to the left.

```
10 = 10100 = 10 * 101000 = 10 * 10 * 1010000 = 10 * 10 * 10 * 10 .
     .
     .
```
But in the hexadecimal (base 16) system, we multiply **sixteen**, instead.

```
10 = 16 (16)
 100 = 16 * 16 (256)
1000 = 16 * 16 * 16 (4096)
10000 = 16 * 16 * 16 * 16 (65536) .
    .
    .
```
Therefore, since 10 is 16 and 100 is 256, the number 110 is **two hundred and seventy two** (272).

 $110 = (100 + 10) = (256 + 16) = 272$ 

(To download a number converter, click [here.](http://www.geocities.com/progsharehouse/nconv64.htm))

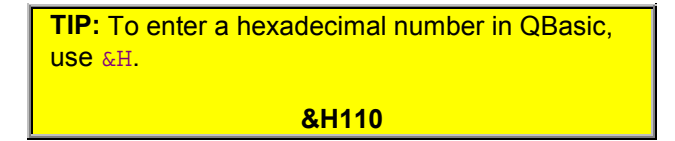

### **Binary numbers**

The "binary" system **(base 2)** can only have two digits, **0** and **1**. Therefore, no binary number has a digit between 2 and 9.

(Binary numbers are shown in **dark blue**.)

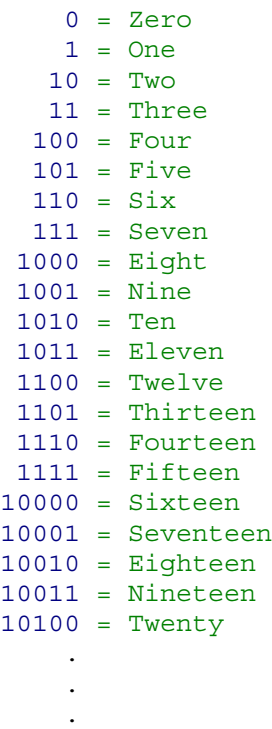

Notice how binary numbers can be found by excluding numbers that have a 2, 3, 4, 5, 6, 7, 8, or 9.

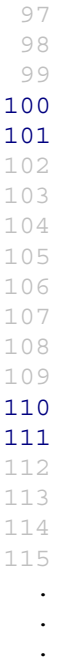

In base 10, as explained above, we multiply **ten** for each time a digit goes to the left.

```
10 = 10100 = 10 * 101000 = 10 * 10 * 1010000 = 10 * 10 * 10 * 10 .
    .
    .
```
But in binary, we multiply by **two**.

```
10 = 2 (2)<br>
100 = 2 * 2 (4)
100 = 2 * 2 (4)
 1000 = 2 * 2 * 2 (8)
10000 = 2 * 2 * 2 * 2 (16)
    .
    .
    .
```
So, since 10 is 2 and 100 is 4, the number 110 is **six**.

 $110 = (10 + 100) = (2 + 4) = 6$ 

(To download a number converter, click [here.](http://www.geocities.com/progsharehouse/nconv64.htm))

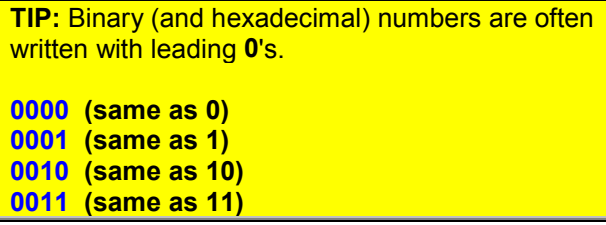

### **Memory**

(Before you study this chapter, you may need to read chapter 18, *Numbering systems*.)

# **Bits**

A "bit" is the smallest piece of data stored in your computer's memory. The value of a bit can be either **0** or **1**. All data in your computer has a certain number of bits.

# **Bytes**

A "byte" is **8 bits**, and can have a value between 0 and 255 (or, in binary, between **0** and **11111111**). A character, such as Q, takes up one byte of memory. This is because there are 256 different characters.

(If you don't fully understand bits and bytes, don't worry about it.)

### **How data is stored**

Data is stored in RAM at a certain **memory address**, as explained in chapter 3 (*Variables*). Each address takes up **1 byte** of memory. Therefore, it can only have a value between 0 and 255.

A memory address (on a 32-bit computer) can be somewhere between **0** and **4,294,967,295**. In hexadecimal, this is between **0** and **FFFFFFFF**.

Each memory address is divided into two parts: **segments** and **offsets**. See the figure below.

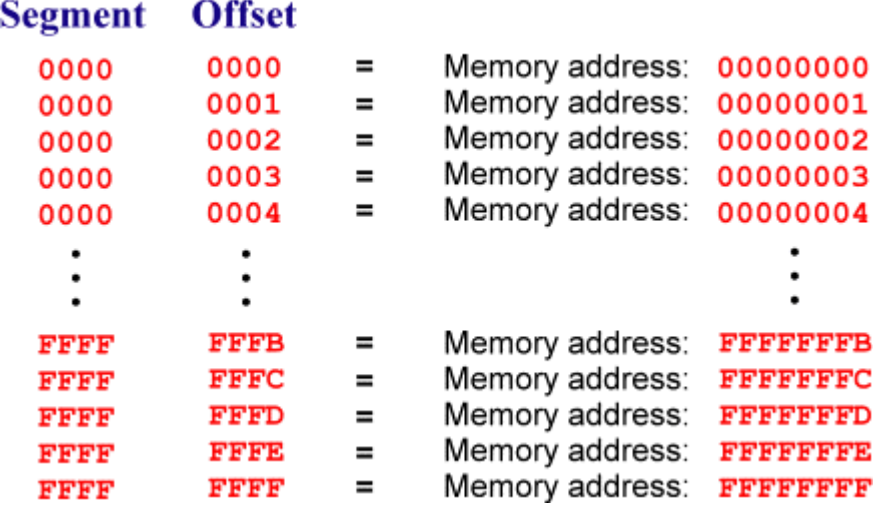

Segments and offsets

A memory address such as **12345678** (in hexadecimal) has a segment of **1234** and an offset of **5678**.

A segment can have a value between **0** and **65535** (or between **0** and **FFFF**). An offset can be within the same range.

You can find out a memory address of a piece of data by multiplying its segment by **65536** (or **10000**, in hexadecimal) and then adding its **offset** to the result. In QBasic, you can get a variable's segment by using VARSEG and its offset by using VARPTR.

```
segment = VARSEG(x)offset = VARPTR(x)' This prints the memory address of "x" (in decimal):
PRINT (segment * 65536) + offset
```